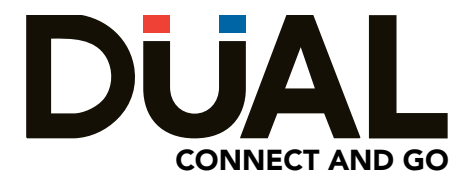

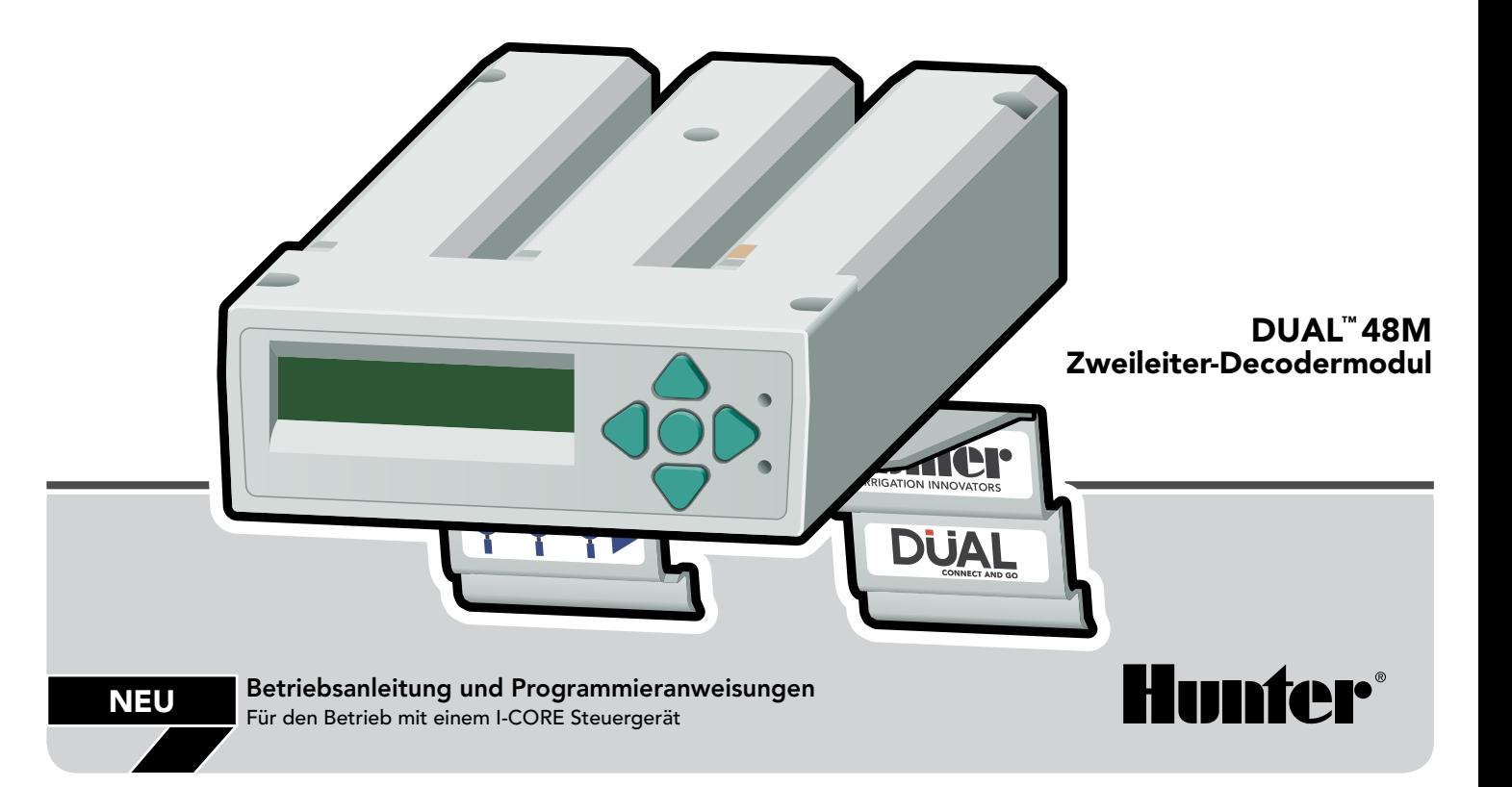

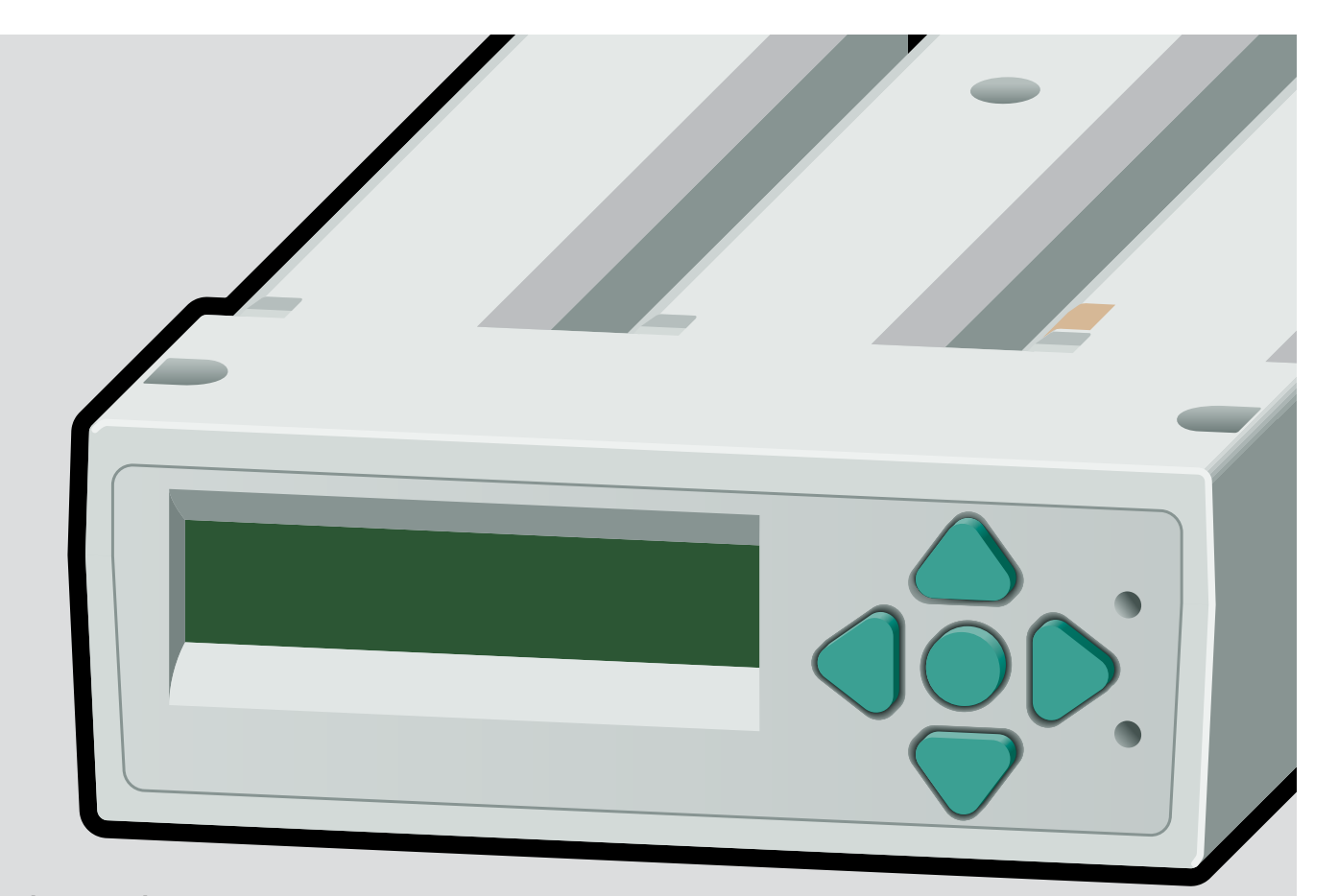

Für den Betrieb mit

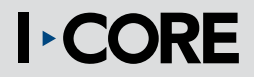

#### **INHALT** -

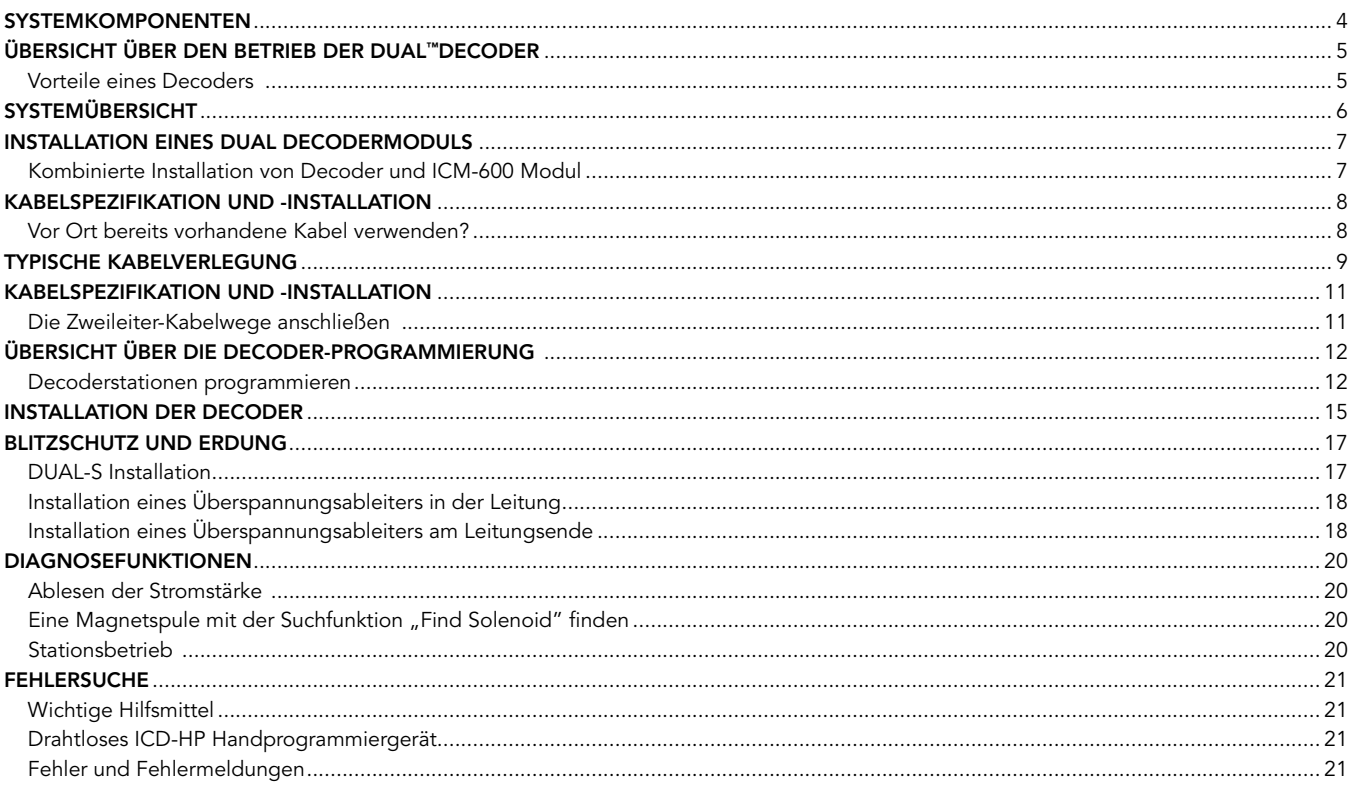

and the control of the control of the control of the control of the control of the control of

### Systemkomponenten

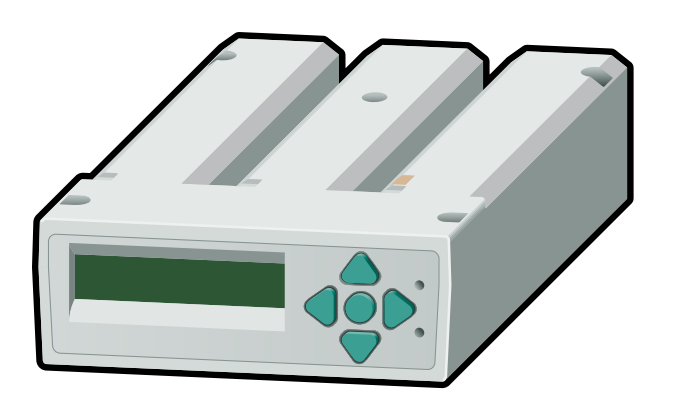

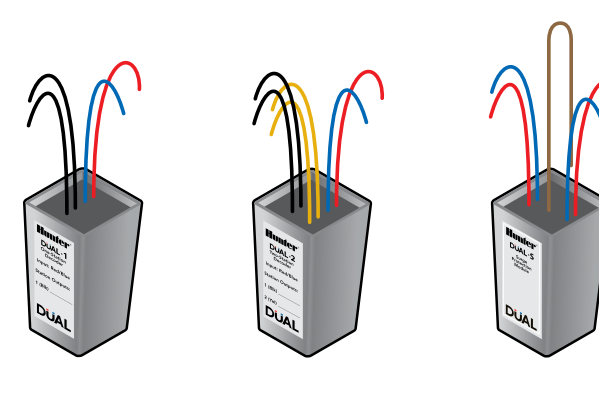

DUAL 1 DUAL 2 DUAL-S

DUAL™ 48M

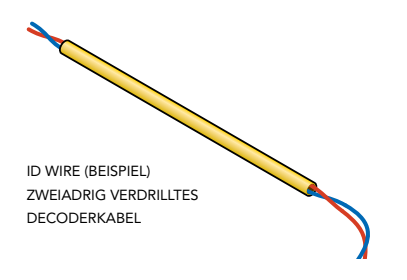

# Übersicht über den Betrieb der DUAL™Decoder

Die DUAL™-Zweileiter-Decodertechnologie gestattet die Steuerung von Bewässerungsanlagen über relativ große Entfernungen. Man kann nach Bedarf wasserdichte Decoder hinzufügen und sie über ein direkt ins Erdreich zu verlegendes Zweileiterkabel mit Niederspannung anschließen. Wo auch immer eine Stationssteuerung erwünscht ist, lassen sich die Kabel durchtrennen und ein Decoder zwischenschalten. Für einen individuellen Betrieb der Ventile und anderer Vorrichtungen schließt man die Decoder an die örtlich vorhandenen Standard 24 VAC Magnetspulen an. Jeder Decoder hat eine eigene Adresse und sowohl die Signale zur Adresse als auch die Stromversorgung zum Betrieb der Magnetspulen laufen über das gleiche Leitungspaar. Auf diese Weise kann das I-CORE Steuergerät über ein einziges Kabelpaar bis zu 48 Decoder voneinander unabhängig betreiben.

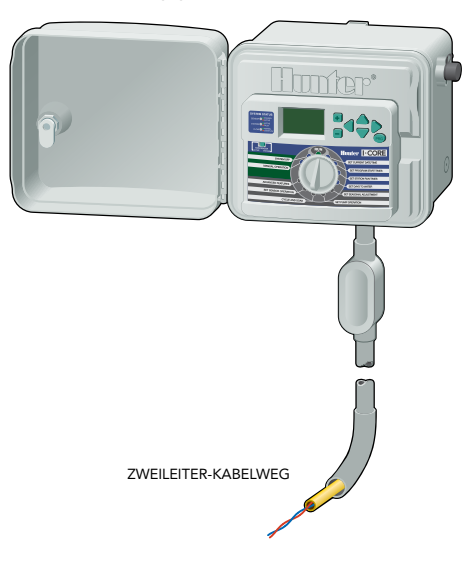

#### Vorteile eines Decoders

Anlagen mit Decodern sparen Kabelwege. Ein wesentlicher Vorteil ist der mögliche Betrieb von bis zu 48 Stationen über eine einzige zweiadrige Leitung anstelle von etwa 50 Kabeln bei herkömmlichen Anlagen. So sparen Sie auch die mit vielen einzelnen Kabelwegen verbundene Arbeit.

Decoderanlagen sind flexibel. Sofern der Zweileiter-Kabelweg der Bewässerungsanlage zugänglich ist, können Sie nachträglich weitere Stationen hinzufügen, indem Sie zusätzliche Decoder an einer beliebigen Stelle in den Kabelweg schalten. So halten Sie den Eingriff in Landschaft bzw. Rasenfläche minimal. Sie können die Decoder-Kabelwege, sogar "T-verzweigen", um Rohrgräben zu folgen und so wenig Kabel wie möglich zu verbrauchen.

Decoderanlagen sind beständig gegen Blitzschlag. Keine Bewässerungsanlage ist vollkommen blitzfest, aber Decoderanlagen arbeiten mit kürzeren im Boden verlegten Leitungswegen und haben bei sachgemäßer Installation hervorragende Erdungs- und Überspannungsbegrenzungseigenschaften. Daher sind sie in Regionen mit häufigem Blitzeinschlag sehr beliebt.

Außerdem sind Decoderanlagen einfach in der Programmierung und Fehlersuche. Es gibt nur zwei Adern pro Kabelweg und ein einziges, mit Diagnosevorrichtungen ausgestattetes DUAL-M Ausgangsmodul für die Decoderfunktionen. Das Steuergerät arbeitet weiterhin mit dem konventionellen I-CORE Betriebssystem. So fällt allen mit dem I-CORE Steuergerät vertrauten Personen das Programmieren leicht.

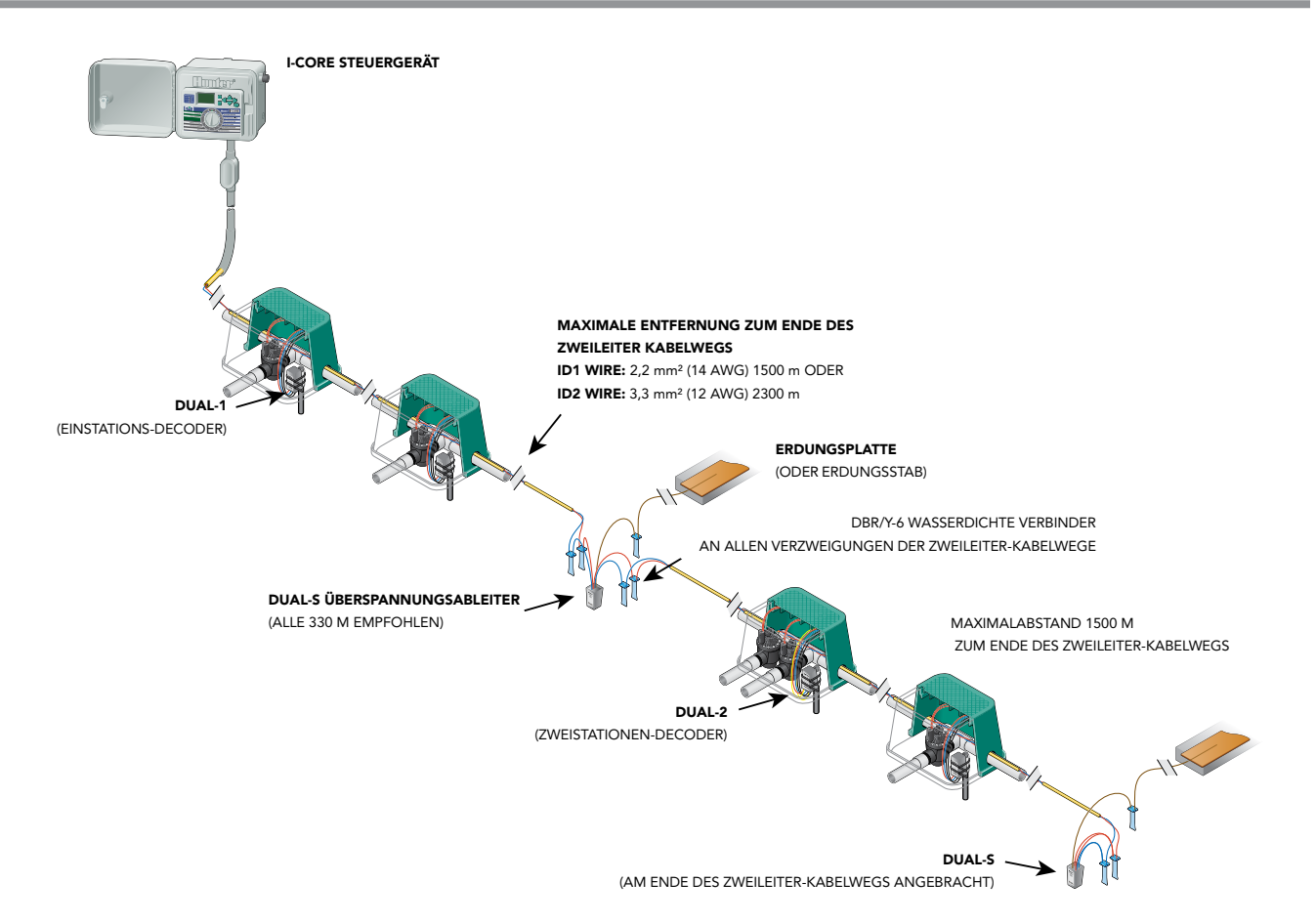

## Installation eines DUAL Decodermoduls

Das DUAL48M Ausgangsmodul ist für den Betrieb mit allen Hunter Steuergeräten der I-CORE Reihe entwickelt und bietet Zweileiter-Decoderausgänge für die Decoder der Hunter DUAL Gerätefamilie.

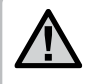

#### ANMERKUNG: Dieses Modul ist nicht mit anderen Steuergeräten oder Decodern anderer Art kompatibel.

Installieren Sie das Decoderausgangsmodul in die ersten drei Einschubschlitze des Steuergerätes. Die maximale Stationsanzahl an einem Modul beträgt 48.

- 1. Drehen Sie den Wahlschalter in die Betriebsposition (Run).
- 2. Öffnen Sie die Facepack-Tür und suchen Sie die Schiebeverriegelung des Moduls. Schieben Sie diese Verriegelung in die entriegelte ausgeschaltete Position (Power Off).
- 3. Entfernen Sie eventuelle vorher installierte ICM-600 Stationsausgangsmodule. Schließen Sie das DUAL48M an den ersten drei Schlitzen rechts vom Stromversorgungsmodul an. Versuchen Sie nicht, die Modulanschlüsse in irgendeine andere Position zu zwingen.
- 4. Schließen Sie das Modul an den ersten drei Einschubschlitzen an und schieben Sie es ein, bis es bündig mit dem Stromversorgungsmodul an seiner Stelle sitzt.

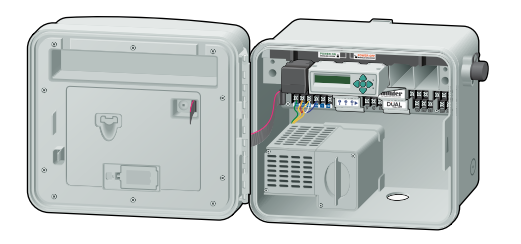

5. Schieben Sie die Modulverriegelung in die verriegelte eingeschaltete Position (Power On). Das I-CORE setzt das Modul unter Strom und erkennt es für den Decoderbetrieb (die maximale Stationsanzahl am Steuergerät beträgt jetzt 48).

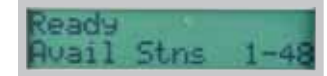

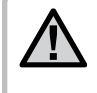

ANMERKUNG: Wenn das Modul installiert ist, aber keine Zweileiterkabel oder Decoder am Steuergerät angeschlossen sind, erscheint am DUAL48M die Fehlermeldung "Line Open" (Leitung geöffnet/abgetrennt).

#### Kombinierte Installation von Decoder und ICM-600 Modul

Das I-CORE Steuergerät kann mit einem DUAL48M Decodermodul und mit Standard ICM-600 Erweiterungsmodulen arbeiten (bis zu zwei zusätzliche ICMs in Steuergeräten mit Kunststoffgehäuse und bis zu drei ICMs in den Modellen mit Metallgehäuse und Kunststoffsockel). Sie können

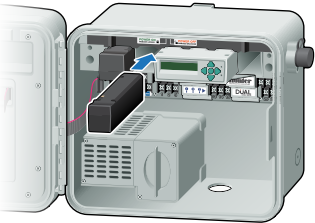

Decoder und auch konventionell verkabelte Stationen ans Steuergerät anschließen. Die ICM-600 Module sind ohne Lücke links von den DUAL Decodermodulen anzuschließen. Hierbei bleibt die Maximalanzahl von 48 Stationen unverändert. Das Decodermodul erkennt automatisch die Anzahl der konventionellen Stationen (sechs pro ICM-600). Nun ändert sich die Anzeige "Avail Station" und zeigt die verfügbaren Decoderstationen an (zum Beispiel 7-48, 13-48).

### Kabelspezifikation und -installation

Für eine erfolgreiche Decoderinstallation sind die Kabel und ihre Anschlüsse entscheidend. Der Ersatz der empfohlenen Kabel und Verzweigungen durch andere Modelle geschieht auf eigene Gefahr des Installateurs und Betreibers und ist eine vom Kundendienst häufig festgestellte Fehlerursache. Hunter bietet zwei Kabeltypen für den Einsatz in I-CORE DUAL™- Decodersystemen.

ID1-WIRE: Zwei Leiter, massiv, verdrillt, mit rot-blauer Farbcodierung und PE-Ummantelung für direktes Eingraben, 2,2 mm² (14 AWG) Kupferdraht. Geeignet bis zu 1500 m.

ID2-WIRE: Zwei Leiter, massiv, verdrillt, mit rot-blauer Farbcodierung und PE-Ummantelung für direktes Eingraben, 3,3 mm² (12 AWG) Kupferdraht. Geeignet bis zu 2300 m.

Die verdrillten Kabelpaare sind nicht geschirmt oder stahldrahtbewehrt. Kabelkanäle (Isolationsrohre) sind nicht erforderlich, sofern sie von den örtlichen Regelungen nicht vorgeschrieben sind (an den Zweileiterkabeln liegt Niederspannung an).

- Die Zweileiter-Ausgangskabelwege werden auch einfach als "Wege" bezeichnet. Das DUAL48M stellt bis zu drei Ausgänge für Feldleitungen bereit. Sie können an jeder beliebigen Kombination dieser Ausgänge - auch an allen gemeinsam - Decoder anschließen.
- Hierbei ist es nicht notwendig, die Wege untereinander zu verbinden. Jeder Weg verläuft vom Steuergerät bis zum letzten angeschlossenen Decoder und endet dort.
- • Verbinden Sie niemals die Kabelwege unterschiedlicher Steuergeräte miteinander.

Hunter schreibt verdrillte Kabel vor, die auf allen Wegen die vorgegebenen Anforderungen erfüllen. Die verdrillten Kabel sind für die Überspannungsbegrenzung grundlegend. Schäden durch Blitzeinschlag sind niemals von der Garantie abgedeckt.

In ihrem eigenen Interesse sollten Installateur und Anwender nachvollziehen, was Hunter in fast zwanzig Jahren Decoderinstallation gelernt hat, und verdrillte Kabel verwenden, die alle obigen Anforderungen erfüllen. Sie können ein Kabel austauschen, wenn das Ersatzkabel diese Vorgaben erfüllt. Die rot-blaue Farbcodierung ist zum Anschluss an Hunter Decoder vorteilhaft und bequem. Auf jeden Fall ist eine unterschiedliche Farbkennzeichnung beider Leiter obligatorisch.

#### Vor Ort bereits vorhandene Kabel verwenden?

Hiervon rät Hunter aus folgenden Gründen dringend ab:

- • Es ist unwahrscheinlich, dass vorgefundene Kabel die Anforderungen an Stärke, Verdrillung erfüllen und außerdem aus massivem Kupfer bestehen.
- • Bereits verlegte Kabel sind nicht korrekt als Decoderkabel farbcodiert.
- • An solchen Kabelwegen können von außen nicht erkennbare Probleme bestehen (Kurzschlüsse, Brüche, erhöhter Widerstand oder beschädigte Isolation), die möglicherweise Ihre neue Installation beeinträchtigen.

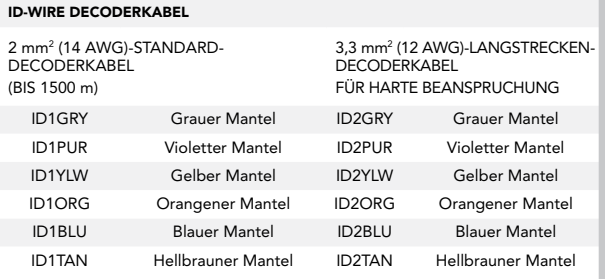

### Typische Kabelverlegung

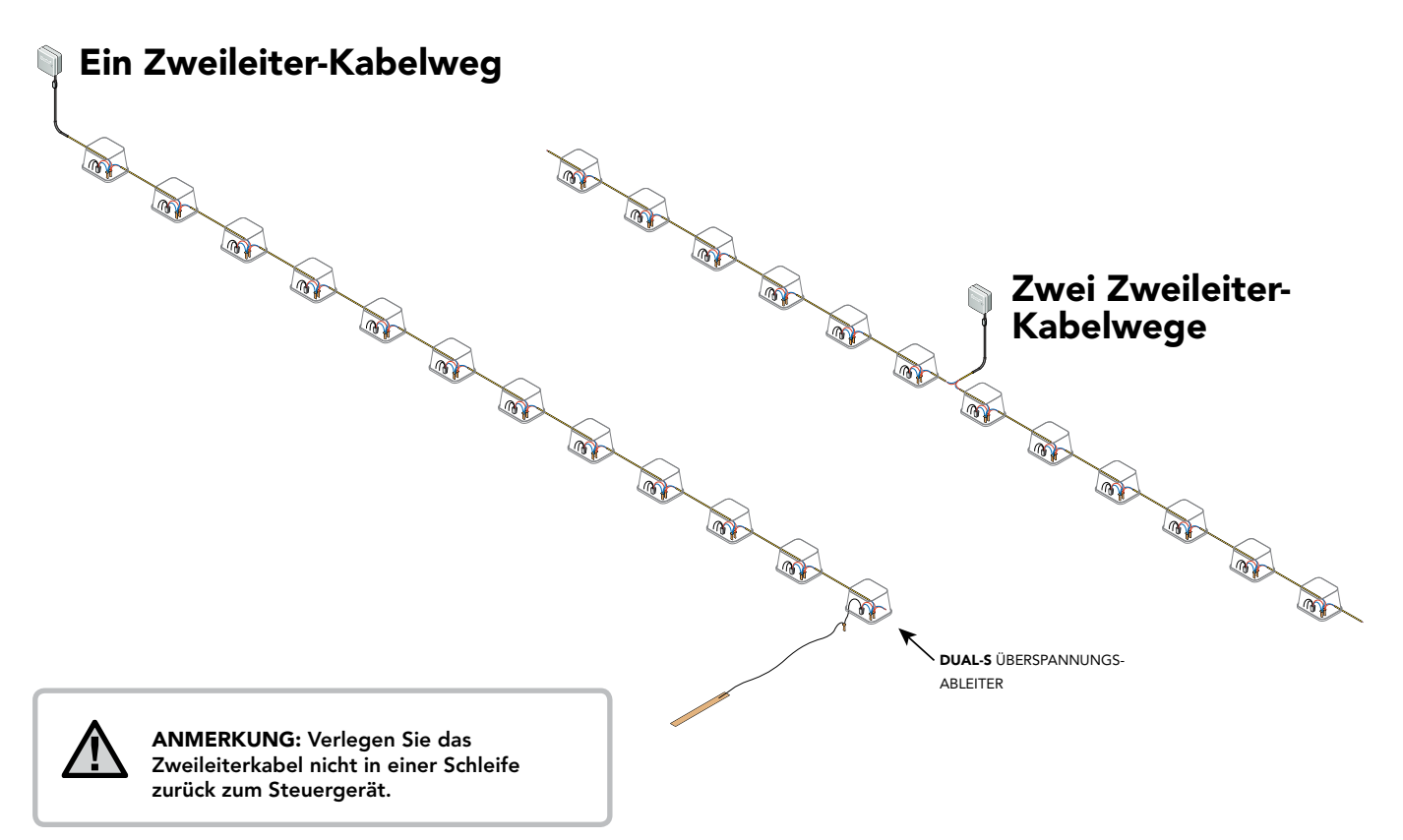

### Typische Kabelverlegung

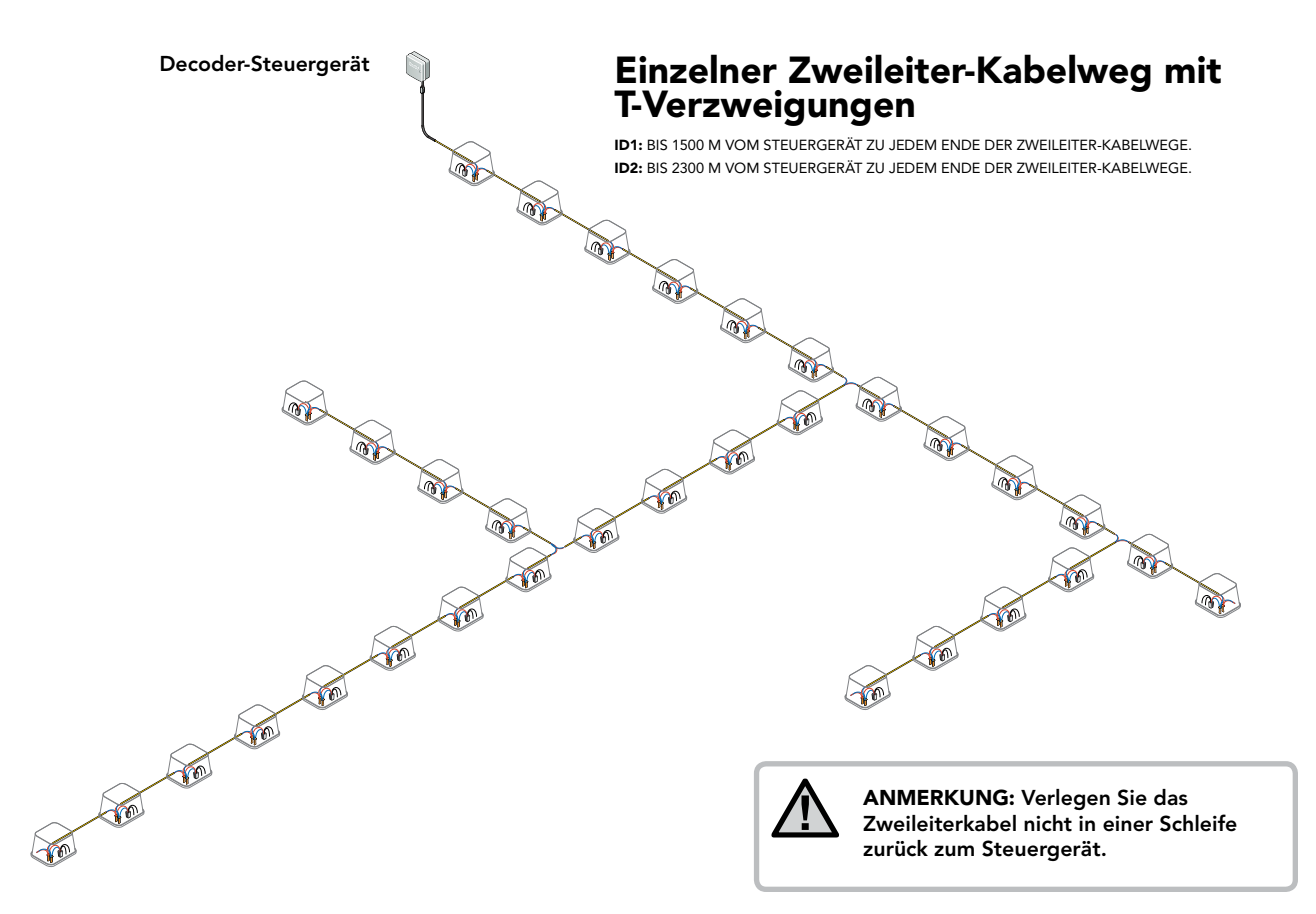

### Die Zweileiter-Kabelwege anschließen

- 1. Schalten Sie das Steuergerät aus.
- 2. Führen Sie die roten und blauen Feldkabel durch die Eintrittsöffnungen oder mit Kabelkanälen ins Kabelfach des Steuergerätes.
- 3. Schließen Sie die roten und blauen Zweileiterkabel an die Schraubklemmen des Decoderausgangsanschluss unter dem Decodermodul an.
- 4. Am Steuergerät gibt es zwei Reihen von Schraubklemmen, die durch eine Öffnung in der Abdeckung des Decodermoduls zugänglich sind. Eine Reihe ist rot und die andere blau; beide sind mit 1-2-3 markiert. Jedes Paar gleicher Nummer ermöglicht den Anschluss eines Zweileiter-Feldkabels (in manchen Anlagen benötigen Sie nur ein Anschlusspaar, in anderen Fällen eventuell alle drei Paare).
- 5. Verbinden Sie das rote Kabel eines verdrillten Paares an die rote Klemme und das blaue Kabel an die blaue Klemme gleicher Nummer an. Schließen Sie an keine Klemme mehr als ein Kabel an. Kombinieren Sie kein rotes Kabel mit dem blauen Kabel eines anderen Paares. Halten Sie die Kabelpaare stets getrennt, rot an rot und blau an blau, bis alle Adern an den richtigen Klemmen angeschlossen sind.
- 6. Schalten Sie die Stromversorgung des Steuergerätes ein (ON) und führen Sie einen Test durch. Die Anzeige des Decoderausgangsmoduls sollte die Bereitschaft für Betrieb oder Programmierung angeben.

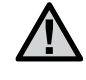

ANMERKUNG: Wenn am/an den Zweileiterkabel(n) kein Decoder angeschlossen ist, erscheint am Decoder-Ausgangsmodul die Fehlermeldung "Line Open" (Leitung geöffnet/ getrennt).

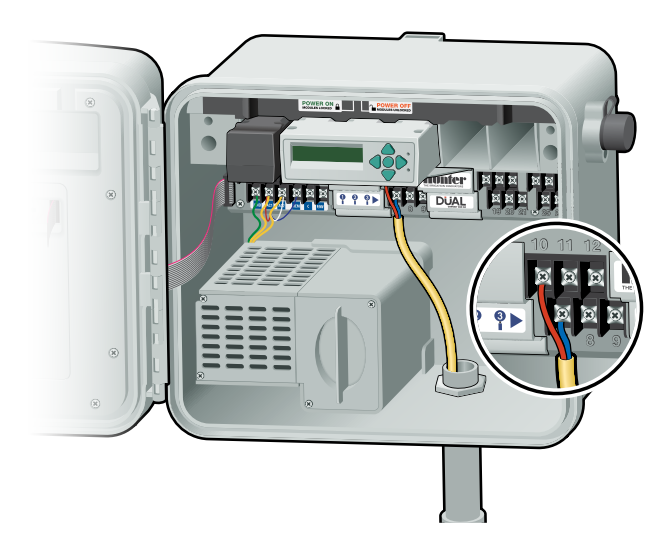

# Übersicht über die Decoder-Programmierung

Wir empfehlen, jeden Decoder vor seiner Installation im Zweileiter-Kabelweg am Steuergerät mit seiner Stationsadresse zu programmieren. Mit einem Hunter ICD-HP Handprogrammiergerät können Sie Decoder auch im Feld programmieren. Programmieren Sie die Stationsnummer(n) in die Decoder ein und tragen Sie diese Nummern daraufhin auf den Etiketten am Decoder ein.

Das Decoderausgangsmodul hat rechts von den Programmiertasten zwei Öffnungen.

Sie sollten einen genauen Plan aller Decoder und Stationen der Anlage auf Papier erstellen, bevor Sie die Stationen programmieren. DUAL Decoder sind für eine und für zwei Stationen erhältlich; Sie können mehrere Decoder in der gleichen Anlage kombinieren. Je nach Decodergröße können Sie die Zuteilungsnummern aller Stationen jedes Decoders am Decodermodul programmieren.

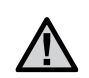

ANMERKUNG: Programmieren Sie nicht die gleiche Stationsnummer in zwei verschiedene Decoder ein!

#### Decoderstationen programmieren

- 1. Schalten Sie das Steuergerät ein.
- 2. Führen Sie das abisolierte Ende des roten Kabels von einem DUAL Decoder in eine der beiden Programmieranschlüsse ein, die am Decoderausgangsmodul rechts von den Programmiertasten angebracht sind.

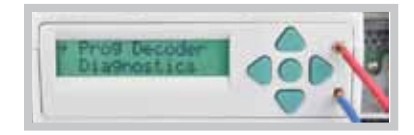

3. Führen Sie das blaue Kabel vom Decoder in die andere Programmieranschlussöffnung ein.

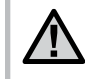

ANMERKUNG: Die Kabel dürfen sich untereinander nicht berühren.

- 4. Drücken Sie die Betriebsartenwahltaste ("mode", die mittlere Taste) ● einmal. Neben "Prog Decoder" wird jetzt ein Pfeil angezeigt. Nun ist der Decoder programmierbereit.
- 5. Drücken Sie noch einmal die •-Taste. Während das Decodermodul nach einem Decoder sucht, erscheint die Anzeige "Reading".

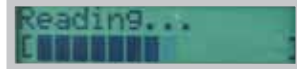

# Übersicht über die Decoder-Programmierung

- 6. Sobald das Modul den Decoder erkannt und gelesen hat, erscheint in der Anzeige kurz "Reading DONE".
- 7. Falls die roten und blauen Decoderkabel nicht vollständig ins Modul eingeführt werden oder am Decoder ein Defekt vorliegt, wird eine "ERROR"-Meldung angezeigt.

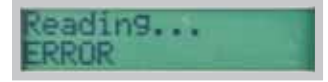

8. Wenn das Modul den Decoder erkannt hat, ist es programmierbereit. Die Stationsnummer des Decoderausgangs ist in Klammern [ ] angegeben. Ist ein Zweistationen-Decoder angeschlossen, so erscheinen zwei Klammerpaare (in der Klammer kann bereits eine Zahl stehen, wenn der Decoder schon vorab programmiert wurde).

Bei einem neuem Decoder wird Station 00 angezeigt, bei einem neuen DUAL-2 Decoder werden beide Stationen als 00 angezeigt.

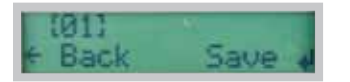

- 9. Wählen oder ändern Sie die Stationsnummern, die Sie im Decoder programmieren möchten, mithilfe der Tasten  $\blacktriangle\blacktriangledown$ .
- 10. Drücken Sie die ·Taste, um die automatische Programmierung zu starten. Wenn die Anzeige "Programming DONE" erscheint, ist die Programmierung

abgeschlossen. Falls der Decoder unbeabsichtigt getrennt wurde oder eine Fehlfunktion aufweist, erscheint "Programming ERROR". In diesem Fall wurde der Decoder nicht programmiert (prüfen Sie die Anschlüsse und starten Sie einen neuen Versuch).

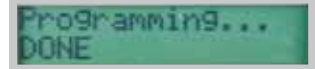

11. Navigieren Sie nach der Programmierung eines Zweistationen-Decoders mit der >-Taste zum zweiten Klammerpaar [], das die Stationsnummer für den zweiten Decoderausgang angibt. Wählen Sie mithilfe der Tasten AV die Stationsnummern, die Sie programmieren möchten.

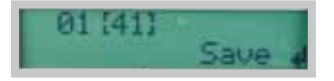

- 12. Drücken Sie einmal die •-Taste: Jetzt programmiert das Modul den Decoderausgang Nummer 2 automatisch.
- 13. Erneut erscheint die Anzeige "Programming DONE", wenn die Programmierung des Decoders erfolgreich abgeschlossen wurde.
- 14. Sobald Decoder und Stationen programmiert sind, kehrt das Modul zum betriebsbereiten Modus "ready" zurück. Wir empfehlen, die Stationsnummern der Decoderausgänge auf den Etiketten der jeweiligen Decoder einzutragen.

# Übersicht über die Decoder-Programmierung

ANMERKUNG: Sie können die Decoder jederzeit neu programmieren. Wenn Sie vorher im Decoder einprogrammierte Stationsnummern ändern müssen, können Sie den Decoder neu mit dem Programmieranschluss verbinden. In der Anzeige erscheint(-en) die Stationsnummer(n). Führen Sie zur Neuprogrammierung des Decoders die oben beschriebenen Schritte aus. Mit dem ICD-HP können Sie Decoder neu programmieren, ohne sie aus dem Zweileiter-Kabelweg auszubauen.

### Installation der Decoder

1. Bei der Installation von Decodern in den Zweileiter-Kabelweg muss das Steuergerät ausgeschaltet sein.

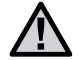

ANMERKUNG: Sämtliche Kabelwege und Anschlüsse an den Decodern müssen vollkommen wasserdicht ausgeführt sein. Die Decoder-Verkabelung ist kritischer als die Verkabelung herkömmlicher 24 VAC Magnetspulen. Befolgen Sie die Anweisungen exakt!

- 2. Legen Sie den Standort des Decoders fest (sofern Sie keinen schon vorhandenen Decoder ersetzen). Decoder sollten nicht weiter als 30 m von den Magnetspulen, die sie ansteuern, entfernt sein. Die Decoder sind wasserdicht, Sie sollten sie aber in einem Ventilkasten installieren, um die Wartung zu vereinfachen und ihre Lebensdauer zu verlängern.
- 3. Suchen Sie das Zweileiter-Kabel. Sie sehen die roten und blauen vom Steuergerät kommenden Kabel. Sofern sie keinen vorhandenen Decoder ersetzen, müssen Sie diese Kabel durchtrennen, um sie mit den Decoderkabeln zu verbinden.

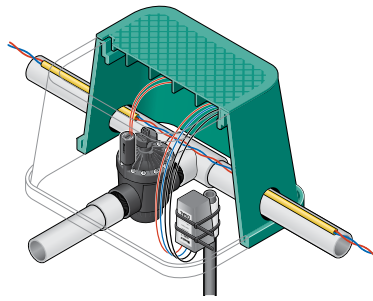

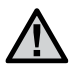

ANMERKUNG: Lassen Sie im Zweileiterkabel genügend Spiel zum einfachen Anschluss eines Decoders und bei eventuellem Zusammenziehen (Kontraktion) der Kabel infolge von Temperaturschwankungen. Hunter empfiehlt mindestens 1,5 m Spiel an jedem Decoder, damit er sich gegebenenfalls für Installationen und zur Wartung oder Inspektion leicht aus dem Ventilkasten entnehmen lässt.

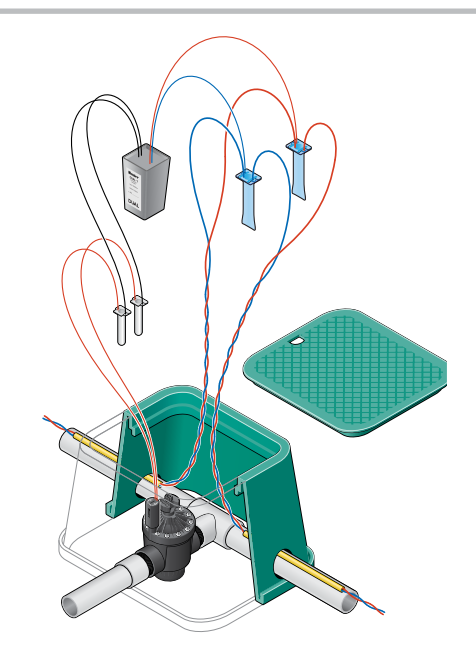

### Installation der Decoder

- 4. Identifizieren Sie die farblich gekennzeichneten Kabel am Decoder. Verbinden Sie die roten und blauen Kabel mit den roten und blauen Kabeln vom Steuergerät.
- 5. Isolieren Sie nach Durchscheiden die Kabelenden auf einer Länge von etwa 2 cm ab.

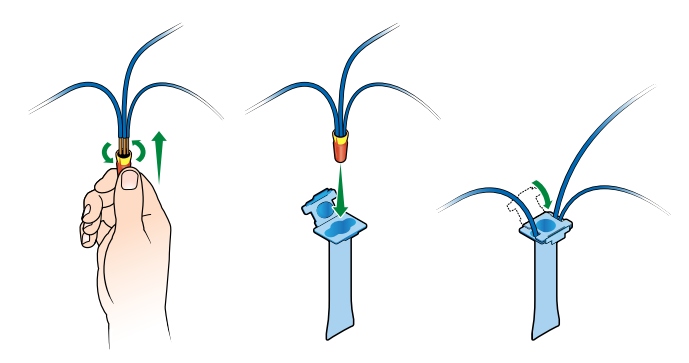

- 6. Verdrillen Sie die beiden roten Kabelenden miteinander (das **Wire slack for service**Kabel aus dem Zweileiter-Kabelweg und das Decoderkabel) und schrauben Sie sie sicher in die Kabelklemme ein, die mit dem Decoder mitgeliefert wird. Dichten Sie die Kabelverbindung ab, indem Sie die Kabelklemme in die wasserdichte Kabelverbinder-Schmierhülse einfügen, bis sie einrastet, und verschließen Sie sie sicher mit der einrastenden Kappe.
- 7. Führen Sie das Gleiche auch mit den blauen Kabeln aus: Verbinden und verdrillen Sie die blauen Kabel von Zweileiter-Kabelweg und vom Decoder und sichern Sie sie in der separaten, wasserdichten, mit dem Decoder mitgelieferten Hülse.
- 8. Jedes farblich gekennzeichnete Paar von Decoder-Ausgangskabeln steuert eine oder zwei Magnetspulen an, die höchstens 30 m entfernt sein dürfen (größere Abstände sind möglich, aber in diesem Fall wächst die Anfälligkeit gegen Blitzeinschlag).
- 9. Isolieren Sie die beiden schwarzen, vom Decoder kommenden Kabel ab und schließen Sie sie an die Kabelführung der Magnetspule des ersten Stationsausgangs an. Wenn es sich um die Installation eines Zweistationen-Decoders handelt, so isolieren Sie die beiden gelben Kabel ab und schließen Sie sie an die Kabelführung der Magnetspule des zweiten Stationsausgangs an. Führen Sie die Anschlüsse mit DBY-Verbindungen oder anderen gleichwertigen wasserdichten Verbindern aus.
- 10. Installieren Sie abschließend in jedem Leitungsweg immer ein DUAL-S Modul zur Überspannungsbegrenzung. Entfernen Sie nicht angeschlossene Kabelenden der Zweileiterkabel hinter dem letzten Decoder, denn Sie könnten die Anzeigen beeinträchtigen und unrichtige Fehlermeldungen erzeugen.

ANMERKUNG: Jeder DUAL-Decoderausgang kann zwei Magnetspulen gleichzeitig ansteuern. Hierzu müssen die beiden Magnetspulen parallel geschaltet sein, nicht in Reihe. Jede Decoderausgangsader wird hierfür mit je einer Ader von jeder der beiden Magnetspulen verbunden. Decoderausgänge verwenden niemals eine gemeinsame Masseleitung.

### Blitzschutz und Erdung

Eine sachgemäße Erdung ist Teil der Installation einer Decoderanlage und erfordert Ihre Aufmerksamkeit. Gut geerdete Decoderanlagen arbeiten auch in Regionen mit starker Blitzeinwirkung hervorragend. Oft resultiert eine unzureichende Erdung in unnötigen Materialverlusten und Ausfallzeiten der Bewässerung.

Für I-CORE Decoder-Steuergeräte und konventionelle I-CORE Steuergeräte gelten die gleichen Erdungsregeln. Zum Anschluss eines nackten Kupferkabels an die Erdungsvorrichtungen ist eine starke Erdleitung beigefügt.

In allen DUAL Zweileiteranlagen sollten Sie Überspannungsableiter vom Typ Hunter DUAL-S einsetzen. Schalten Sie den DUAL-S Überspannungsableiter direkt in den Zweileiter-Kabelweg; so minimieren Sie eventuelle Schäden bei Blitzeinschlag. Die Auslegung der Überspannungsbegrenzung hängt von der Blitzempfindlichkeit des Standortes ab, aber auch vom Schutzbedarf Ihrer Anlage. Neben der Erdung des Steuergerätes empfehlen wir als Mindest-Erdungssicherheit ein DUAL-S, das Sie am Ende jedes Zweileiterkabels erden, und ein DUAL-S, geerdet alle 300 m oder an jedem zwölften Decoder. Installieren Sie bei höherem Schutzbedarf mehr Überspannungsableiter als die Mindestanforderungen vorgeben.

Wie die DUAL Decoder ist auch das DUAL-S feuchtedicht und sollte in einem eigenen Ventilkasten untergebracht werden. Es ist wichtig, dass Steuergerät und Überspannungsableiter mit einem Widerstand unter 10 Ohm an die Erdungsplatten oder -stäbe angeschlossen sind. Verwenden Sie Erdungselektroden, die bei UL aufgelistet sind oder die Mindestanforderungen des National Electrical Code (NEC, US-Sicherheitsstandard für Elektroinstallationen) sowie lokale Vorgaben befolgen. Der Erdungskreis eines Steuergerätes sollte mindestens einen kupferummantelten Stahlerdungsstab oder eine Kupfererdungsplatte umfassen.

Kupfererdungsstäbe sollten einen Mindestdurchmesser von 1,5 cm und eine Mindestlänge von 2,5 m aufweisen. Lassen Sie den Erdungsstab in 2,4 bis 3 m Entfernung von den Geräten oder angeschlossenen Kabeln rechtwinklig zum Zweileiterkabel ins Erdreich ein. Installieren Sie alle Komponenten des Erdungsschaltkreises geradlinig. Wenn Sie sie in Kurven verlegen müssen, dürfen diese nicht scharf sein.

Zur Erdung bestimmte Kupferplatten sind mit einem 8 m langen, massiven, blanken Kupferdraht mit einer Drahtstärke von 13,3 mm² / 6 AWG anzuschließen (ohne Verzweigungen, sofern diese nicht mit exothermer Schweißung ausgeführt sind).

Der Erdableitwiderstand sollte 10 Ohm nicht überschreiten. Ist der Widerstand höher, so können Sie zusätzliche Erdungsplatten und ein PowerSet® installieren. Das Erdreich um die Kupferelektroden herum ist kontinuierlich auf einem Feuchtegehalt von 15 Prozent zu halten; richten Sie hierfür am Standort jedes Steuergerätes eine Bewässerungsstelle ein.

#### DUAL-S Installation

Installieren Sie DUAL-S Überspannungsableiter am Ende jedes Zweileiterkabels und in Abständen von 300 m oder an jedem zwölften Decoder.

### Installation eines Überspannungsableiters in der Leitung

- 1. Bei der Installation von Überspannungsableitern im Zweileiterkabel muss das Steuergerät ausgeschaltet sein.
- 2. Bestimmen Sie den Standort für einen DUAL-S Überspannungsableiter.
- 3. Identifizieren Sie das vom Steuergerät ausgehende Zweileiterkabel (typischerweise ein rotes und ein blaues Kabel). Sofern sie keinen bestehenden Überspannungsableiter ersetzen, müssen Sie diese Kabel durchtrennen, um den Ableiter einzufügen.
- 4. Nehmen Sie das rot-blaue Kabelpaar vom DUAL-S und verbinden Sie die vom Dual-S kommende rote Ader mit der roten Ader des Zweileiterkabels. Verdrillen Sie die Kabel miteinander und dichten Sie den Kabelanschluss mit den mitgelieferten wasserfesten Verbinderhülsen ab. Wiederholen Sie dasselbe mit den blauen Kabeln.
- 5. Verbinden Sie nun das zweite rot-blaue Kabelpaar des DUAL-S mit dem Zweileiterkabel auf der anderen Seite. Dichten Sie die Anschlüsse mit den beigefügten wasserdichten Verbinderhülsen ab.
- 6. Verbinden Sie die Erdung mit dem Kupferkabel vom DUAL-S. Befolgen Sie hierbei die Installationsempfehlungen des Herstellers. Das Kabel zur Erdungsvorrichtung muss rechtwinklig zum Zweileiterkabel und in einem Mindestabstand von 2,5 m vom Zweileiterkabel verlegt sein. Die Erdungsvorrichtung sollte nicht zusammen mit dem Überspannungsableiter im gleichen Ventilkasten untergebracht sein.

### Installation eines Überspannungsableiters am Leitungsende

- 1. Bei der Installation von Überspannungsableitern im Zweileiterkabel muss das Steuergerät ausgeschaltet sein.
- 2. Identifizieren Sie das Ende des vom Steuergerät ausgehenden Zweileiterkabels (typischerweise ein rotes und ein blaues Kabel).
- 3. Nehmen Sie die beiden rot-blauen Kabelpaare vom DUAL-S Überspannungsableiter. Verdrillen Sie die drei roten Aderenden miteinander und verschrauben Sie sie sicher in der mitgelieferten Kabelklemme. Dichten Sie die Kabelverbindung ab, indem Sie die Kabelklemme in die wasserdichte Kabelverbinder-Schmierhülse einfügen, und verschließen Sie sicher mit der einrastenden Kappe.
- 4. Wiederholen Sie den gleichen Vorgang mit den blauen Adern.
- 5. Verbinden Sie Erdungsplatte oder den Erdungsstab gemäß den Installationsempfehlungen des Herstellers mit dem blanken Kupferdraht vom DUAL-S.

### Blitzschutz und Erdung

#### Installation eines Überspannungsableiters in der Leitung

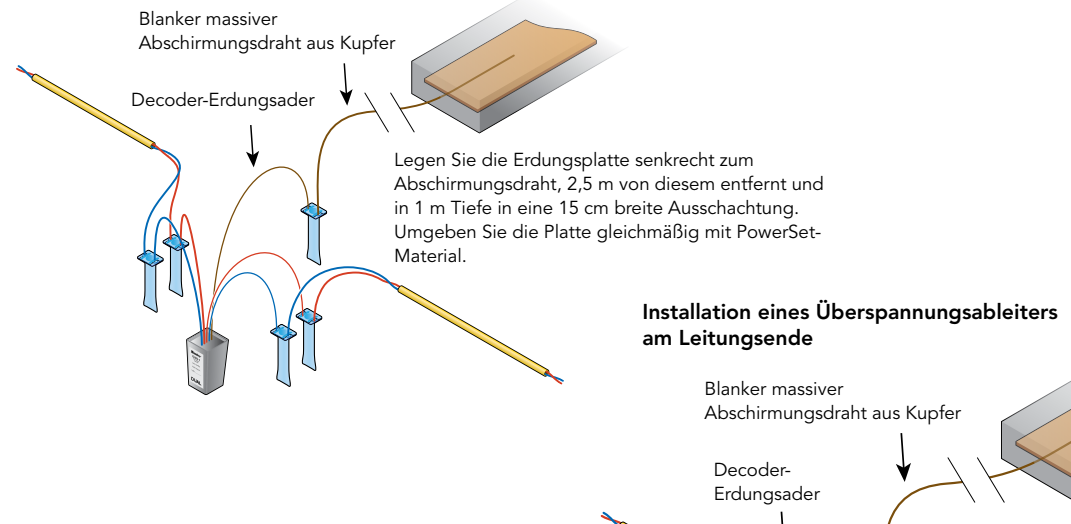

Legen Sie die Erdungsplatte senkrecht zum Abschirmungsdraht, 2,5 m von diesem entfernt und in 1 m Tiefe in eine 15 cm breite Ausschachtung. Umgeben Sie die Platte gleichmäßig mit PowerSet-Material.

### Diagnosefunktionen

Die Diagnosefunktionen des DUAL Decodermoduls helfen Ihnen bei der Fehlersuche in Fragen der Installation und bei der Prüfung des Betriebsstatus der Magnetspulen. Im Diagnosemodus sind im Wesentlichen zwei Funktionen verfügbar:

### Ablesen der Stromstärke

Diese Funktion gestattet das Ablesen der Stromstärke der Magnetspulen im Zweileiter-Kabelweg in Echtzeit.

1. Wählen Sie hierzu mit den Tasten ▲▼ die "Read Current"-Funktion. Drücken Sie einmal die •-Taste; jetzt erscheint die Stromaufnahme des Zweileiterkabelwegs auf der Anzeige.

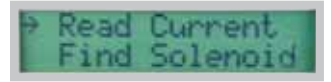

2. Das Display zeigt die Stromaufnahme in Milliampere (mA). Im Display sehen Sie die typische Stromaufnahme einer einzelnen Magnetspule.

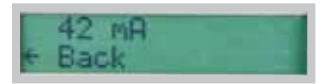

#### Eine Magnetspule mit der Suchfunktion "Find Solenoid" finden

Mithilfe der Suchfunktion "Find Solenoid" kann der Betreiber die Magnetspulen der einzelnen Stationen aktivieren; in dieser Betriebsart erzeugt die betreffende Station ein "klickendes" Geräusch. Auf diese Weise können Sie schnell die Ventile eines Standortes feststellen.

1. Wählen Sie die Stationen, die Sie im "Find Solenoid"-Modus ansteuern möchten, mithilfe der Tasten  $\blacktriangle \blacktriangledown$ .

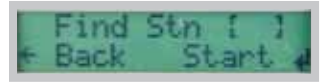

2. Bei einfachem Druck auf  $\bullet$  beginnt der Vorgang. Das Modul lässt die jeweilige Magnetspule 60 Sekunden lang "klicken". Stoppen Sie die "Find Solenoid"-Funktion jederzeit mit einem Druck auf die <sup>0-Taste</sup>

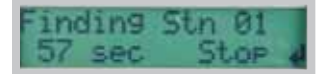

### **Stationshatrigh**

Das I-CORE kann zwei Programme gleichzeitig ausführen oder bis zu fünf Magnetspulen im manuellen Stationsbetrieb ansteuern. Immer wenn das Steuergerät Stationen ansteuert, werden die entsprechenden Stationsnummern angezeigt.

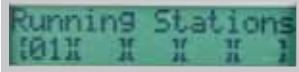

### Fehlersuche

#### Wichtige Hilfsmittel

Nr. 2 Kreuzschlitzschraubendreher Taschenrechner ICD-HP Handprogrammiergerät Bekanntermaßen einwandfreie Magnetspule Bekanntermaßen einwandfreier Decoder Digitales Multimeter

### Drahtloses ICD-HP Handprogrammiergerät

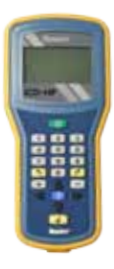

Mit diesem Hunter Gerät können Sie eine drahtlose Verbindung zu DUAL Decodern herstellen, auch wenn diese in Feldinstallationen fest verkabelt sind. Das ICD-HP gestattet die direkte Diagnose, den Betrieb und die Programmierung jedes in einem Ventilkasten installierten DUAL Decoders. Außerdem kann das ICD-HP den Status der Magnetspulen prüfen, elektrische Spannungen ablesen und Sensoren testen. Es ist zur Fehlersuche vor Ort sehr empfehlenswert und macht sich durch erheblich verkürzte Voreinstellungs-, Programmier- und Diagnosezeiten schnell bezahlt.

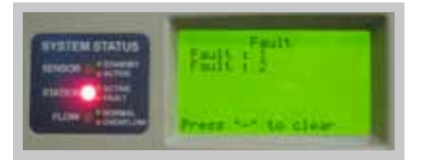

#### Fehler und Fehlermeldungen

Fehler: In der Anzeige des Steuergerätes erscheint "Fault". Auf diese Meldung kann eine Stationsnummer folgen.

Die Stationsstatus-Leuchtanzeige an der Status-Anzeigetafel des I-Core umfasst auch eine rote LED, die bei einem Decoderfehler aufleuchtet.

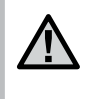

ANMERKUNG: Fehleranzeigen und -meldungen sind nur dann sichtbar, wenn die Stationen gerade nicht in Betrieb sind. Während des Bewässerungsbetriebs erscheinen die Fehleranzeigen nicht.

Wenn in der Anzeige eine oder mehrere Stationsnummern erscheinen, dann suchen Sie an diesen Stationen den/die Fehler. Falls keine Stationsnummer angezeigt wird, suchen Sie den Fehler in den Zweileiter-Kabelverbindungen.

1. Öffnen Sie die innere Tür des Steuergerätes, um auf der DUAL48M Anzeige weitere Diagnoseangaben zu sehen. In der Anzeige kann "Line Open" (Leitung geöffnet/getrennt) oder "Line Fault" (Fehler in der Leitung) erscheinen.

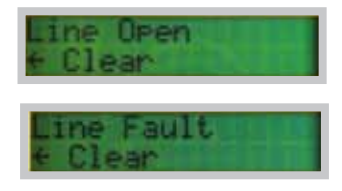

Diese Meldung kann sich mit anderen Bildschirmanzeigen abwechseln. Warten Sie daher einige Sekunden, um alle Anzeigen zu sehen.

### Fehlersuche

- 2. Drücken Sie die Betriebsartenwahltaste "Mode" auf der Steuertafel des DUAL48M (in der Mitte). Gehen Sie mit den Pfeiltasten ▲▼ auf "Diagnostics" und wählen Sie mit "Mode".
- 3. Bestätigen Sie mit einem erneuten Druck auf die "Mode"-Taste das Ablesen der Stromaufnahme ("Read Current"). Jetzt sehen Sie die aktuelle Stromaufnahme in Milliampere (mA).

Im Bereitschaftsmodus (standby, keine Station ist in Betrieb) sollte die Stromaufnahme etwa 3-4 mA, multipliziert mit der Decoderanzahl in der Anlage, betragen. Die Decoderanzahl in den Zweileiter-Kabelwegen bestimmt die richtige Stromstärke in der Anlage betragen.

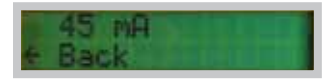

Bei Einschalten einer Station sollte die Stromaufnahme je angeschlossener Magnetspule um etwa 40 mA anwachsen.

- Wenn die Stromaufnahme beim Einschalten einer Station nicht hinreichend ansteigt, zeigt das Steuergerät einen Stationsfehler und die dazugehörige Stationsnummer an.
- Falls die Stromaufnahme bei Einschalten einer Station jedoch stärker ansteigt als das Steuergerät zulässt, erscheinen ebenfalls ein Stationsfehler und die entsprechende Stationsnummer.
- Wird in einem Zustand, in dem keine Station in Betrieb sein soll, eine zu hohe Stromaufnahme

festgestellt, so zeigt das Steuergerät einen Fehler ohne Stationsnummer an.

- 4. Beobachten Sie in diesem Fall die Stromaufnahme ohne laufende Stationen. Teilen Sie den angezeigten Stromaufnahmewert durch die Anzahl der am Steuergerät angeschlossenen Decodermodule. Es sollten sich etwa 3-4 mA pro Decoder ergeben.
	- • Berücksichtigen Sie bei der Berechnung der Stromaufnahme die DUAL-S Überspannungsableiter nicht, denn Sie haben keinen Einfluss auf die Stromaufnahme.
- 5. Falls die angezeigten Stromaufnahmewerte im Standby-Modus kein Problem darstellen (keine Station ist in Betrieb), schalten Sie eine in der Fehlermeldung angezeigte Station ein. Tun Sie dies mit der Funktion "manueller Betrieb einer einzelnen Station" ein, oder über eine drahtlose Fernbedienung.
- 6. Beobachten Sie den angezeigten Wert der Stromaufnahme; sie sollte mit jeder an den Decoder angeschlossenen Magnetspule um etwa 40 Milliampere anwachsen. Warten Sie mindestens 30 Sekunden, bis das Steuergerät seine Versuche beendet und sich die Stromaufnahme stabilisiert.

Fehler in der Leitung Wenn das DUAL48M einen Fehler in der Leitung (Line Fault) anzeigt, aber keine Stationen in Betrieb sind, ist ein Kurzschluss zwischen den beiden Adern des Zweileiter-Kabelwegs (rot und blau) die wahrscheinlichste Fehlerursache. Erscheint die Fehlermeldung jedoch nur bei Einschalten einer Station, so ist der wahrscheinlichste Fehler ein Kurzschluss in den Adern zwischen Decoder und den Magnetspulen der betroffenen Station(en).

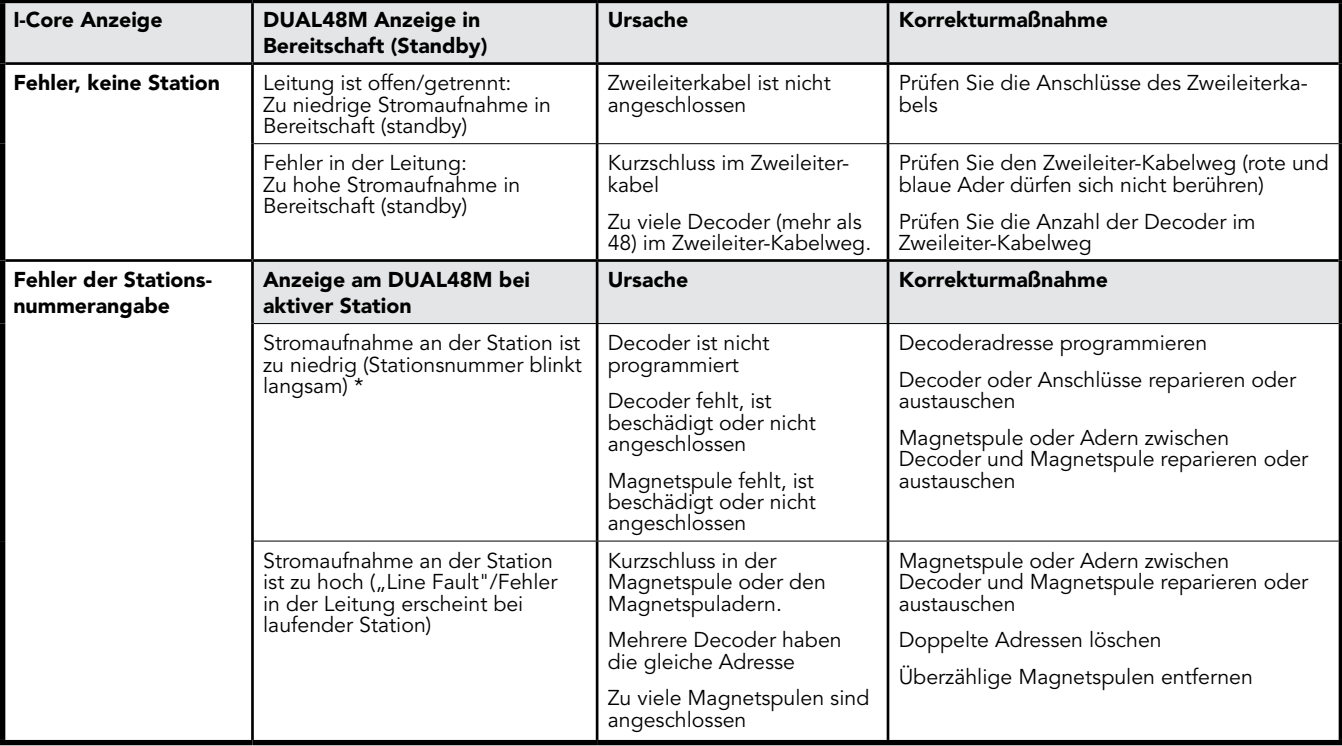

### Fehlersuche

\* Zu geringe Stromstärke: Bei zu niedriger Stromstärke versucht das Steuergerät bis zu dreimal, den Befehl an die Station zu senden.

Bei Übersendung des Befehls an den Decoder erscheint die Stationsnummer an der Anzeige des DUAL48M.

Wenn die Stromstärke nicht ansteigt, verschwindet die Stationsnummer für einige Sekunden. Dies zeigt an, dass der Strom nicht wie erwartet angestiegen ist.

Nach weiteren 4-5 Sekunden erscheint während des neuerlichen Versuches nochmals die Stationsnummer.

Wenn die Stromstärke zu gering bleibt, verschwindet die Nummer nochmals.

Nach drei erfolglosen Versuchen verschwindet die Stationsnummer und in der Anzeige des I-Core Facepacks am Steuergerät erscheint die Fehlermeldung.

Eine langsam blinkende Stationsnummer zeigt an, dass entweder der betreffende Decoder oder seine Magnetspulen nicht angeschlossen oder nicht betriebsbereit sind.

Beim Aktivieren einwandfrei funktionierender Decoder und Magnetspulen sind keine wiederholten Versuche erforderlich und die Stationsnummer blinkt nicht.

#### Wenn sich keine Station aktivieren lässt:

- 1. Prüfen Sie, ob die Schiebeverriegelung in der eingeschalteten Position (Power On) steht und das DUAL48M Modul ebenfalls eingeschaltet ist (die Anzeige erscheint).
- 2. Prüfen Sie am DUAL48M, ob die Meldung "Line Open" (Leitung geöffnet/getrennt) vorliegt. In diesem Fall ist der Zweileiter-Kabelweg nicht mit dem Steuergerät verbunden.
- 3. Prüfen Sie den korrekten Anschluss des Zweileiter-Kabelwegs zwischen dem Steuergerät und dem ersten Decoder.

Wenn sich jenseits einer bestimmten Stationsnummer keine weiteren Stationen aktivieren lassen (Fehleranzeige an mehreren Stationen): Wahrscheinlich ist der Zweileiter-Kabelweg hinter Station 1 unterbrochen.

- 1. Bestimmen Sie anhand der Fehlermeldungen die Stationen mit Fehlern.
- 2. Bestimmen Sie die Decoderpositionen und -anordnungen auf einem Schaltplan oder einem anderen Plan.
- 3. Beginnen Sie an der letzten funktionierenden Station und suchen Sie von dieser Stelle an den Fehler/die Unterbrechung.
- 4. Falls mehrere Zweileiter-Kabelwege in Betrieb sind, trennen Sie die anderen Wege ab und suchen Sie den Fehler nur in einem Weg.

### Fehlersuche

#### Fehleralarme zurückstellen:

Drücken Sie zur Rückstellung von Fehlermeldungen und/oder Alarmanzeigen die –-Taste am I-Core Facepack.

#### Besondere Anmerkungen:

I-Core Decoder sind nicht mit mechanischen Relais kompatibel.

Wenn Sie ein DUAL48M mit konventionellen I-Core Stationsausgangsmodulen kombinieren, sind nicht alle Stationen zur Adressenzuteilung am Decoder verfügbar. Bei der Programmierung der Stationen über Decoder sind die Stationsnummern der Anschlussschlitze mit ICM-600 Modulen nicht verfügbar.

Eine gemessene Spannung zwischen einem aktiven Decoder und einer Magnetspule ist kein verlässlicher Indikator für eine Stromabgabe des Decoders.

- Die elektrische Leistung eines Decoders entspricht nicht der Leistung bei 50/60 Hz; daher können gewöhnliche Voltmeter an aktiven Stationen sehr geringe Werte anzeigen (sie können zwischen 5 und 14 Volt schwanken).
- Zur Fehlersuche ist es zuverlässiger, je einen bekanntermaßen einwandfreien Decoder und eine bekanntermaßen einwandfreie Magnetspule bereitzuhalten.

Falls nur ein Decoder am Zweileiterkabel angeschlossen ist, kann das Steuergerät vorübergehend einen Fehler wegen geöffneter Leitung melden, da der schwankende Bereitschaftsstrom unter den Mindestwert fallen kann. Warten Sie fünf Minuten, bis sich der Leitungsstrom stabilisiert, oder schließen Sie einen zweiten Decoder an.

Vor Ort im Feld mit dem ICD-HP (Handprogrammiergerät) eingeschaltete Stationen können sich vorzeitig abschalten, wenn das Steuergerät über die Aktivierung des Decoders nicht informiert ist. Um dies zu vermeiden, starten Sie eine weitere Station einer anderen Stelle der Anlage per Steuergerät oder Fernsteuerung.

### ANMERKUNGEN

the control of the control of the

### ANMERKUNGEN

the control of the control of the control of

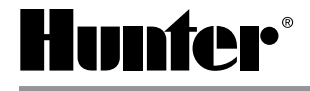

#### Hunter Industries Incorporated • Innovation in Beregnung © 2 1940 Diamond Street • San Marcos, California 92078 USA LIT-533 9/ www.hunterindustries.com

0 10 H unter Industries Incorporated 1 0